# **USER GUIDE** NI TBX-68

#### Unshielded 68-Pin Screw Terminal Accessory

The NI TBX-68, shown in Figure 1, is an unshielded I/O accessory with 68 screw terminals for easy signal connection to a National Instruments 68-pin DAQ device.

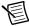

**Note** The TBX-68 accessory is excluded from the scope of the low-voltage directive (LVD) and electromagnetic compatibility (EMC) directive. The CE marking indicates compliance with the RoHS directive 2011/65/EU.

2 3 2 **③** 10 NATIONA 0 **X**[] 68 0 0 [ 33 0 [ o 0 32 3 66 O 37 0 [ 0 J9 () 31 65 O J3 38 0 [ 0 30 0 640 39 0 [ 0 29 63 0 40 0 [ 0 28 J100 62 O J4 0 [ 41 0 27 8 0 [ 61 42 S/N 0 600 43 J110 0 [] 25 10 59 O J5 0 [ 44 0 24 0 58 0 0 45 PATENTS 0 0 23 12 570 0 [ 8 46

По

По

ПО

22

21

20

Figure 1. TBX-68 Parts Locator Diagram

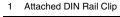

**(3)** 

2 Screw Terminals

56 O J6

55 O

540

53 O J7

3 68-Pin I/O Connector

ОΠ 47

0 [

0

48 0 [

49

50 0 J120

o

o

o

J13O 16

13

14

15

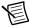

**Note** If the accessory is missing any of the components in Figure 1, contact NI.

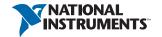

#### What You Need to Get Started

| To s | set up and use your TBX-68, you need the following: TBX-68 accessory kit(s) <sup>1</sup> |
|------|------------------------------------------------------------------------------------------|
|      | Compatible 68-pin DAQ device and device documentation                                    |
|      | The correct cable(s) for your device                                                     |
|      | 0.125 in. flathead screwdriver                                                           |
|      | 12-30 AWG wire                                                                           |
|      | Wire cutters                                                                             |
|      | Wire insulation stripper                                                                 |
|      |                                                                                          |

# Getting Started with the TBX-68

Remove all cables from the TBX-68 before getting started. If you have not already installed your DAQ device, refer to the installation guide that came with your DAQ device for instructions. Complete the following steps to set up the TBX-68.

- (Optional) Mount the TBX-68 to a standard 35 mm DIN rail using the attached clip on the back of the accessory.
- 2. Connect the wires to the screw terminals by stripping 6 mm (0.25 in.) of insulation, inserting the wires into the screw terminals, and securely tightening the screws with the flathead screwdriver to a torque of 0.8 N·m (7 lb·in.). Refer to your device documentation for the DAQ device pinout and signal information.

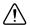

 $\begin{array}{lll} \textbf{Caution} & \text{Do } \textit{not} \text{ connect input voltages} > 30 \ V_{rms}/42 \ V_{pk}/60 \ \text{VDC} \text{ to the TBX-68}. \\ \text{The TBX-68 is not designed for any input voltages} > 30 \ V_{rms}/42 \ V_{pk}/60 \ \text{VDC}, \text{ even if a user-installed voltage divider reduces the voltage to within the input range of the DAQ device. Input voltages > 30 \ V_{rms}/42 \ V_{pk}/60 \ \text{VDC} \text{ can damage the TBX-68, all devices connected to it, and the host computer.} \\ \end{array}$ 

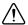

**Caution** Do *not* use for measurements within Categories II, III, or IV.

- 3. Connect the TBX-68(s) to the DAQ device using the appropriate cable(s) for your device.
- Launch Measurement & Automation Explorer (MAX). In the left panel, expand Devices
  and Interfaces to confirm that your DAQ device is recognized, and then configure your
  device settings.
- Test specific device functionality. Run a Test Panel in MAX by right-clicking your DAQ device and selecting Test Panels. Click Start to test the device functions.

When you have finished using the TBX-68, power off any external signals connected to the TBX-68 before you power off your computer.

<sup>&</sup>lt;sup>1</sup> You can use up to two TBX-68 accessories with M/X Series devices with two connectors.

# Specifications

These specifications are typical at 25 °C unless otherwise noted.

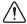

Caution Do *not* connect hazardous voltages (>30  $V_{rms}$ /42  $V_{pk}$ /60 VDC) to the TBX-68.

## **Physical Characteristics**

| Dimensions      | $12.8 \text{ cm} \times 12.5 \text{ cm} \times 6.0 \text{ cm}$       |
|-----------------|----------------------------------------------------------------------|
|                 | $(5.02 \text{ in.} \times 4.93 \text{ in.} \times 2.36 \text{ in.})$ |
| Weight          | . 251 g (8.8 oz)                                                     |
| I/O connector   | . One 68-pin male SCSI connector                                     |
| Screw terminals | . 68, all I/O signals are available at screw terminals               |
| Wire gauge      | . 12-30 AWG                                                          |
| Torque          | . 0.8 N · m (7 lb · in.)                                             |

#### Environmental

| Temperatur | e |
|------------|---|
|------------|---|

| operating         |                            |  |  |  |
|-------------------|----------------------------|--|--|--|
| Storage           | 20 to 70 °C                |  |  |  |
| Relative humidity |                            |  |  |  |
| Operating         | 5 to 90% RH, noncondensing |  |  |  |
| Storage           | 5 to 90% RH, noncondensing |  |  |  |
| Pollution Degree  | 2                          |  |  |  |
| Maximum altitude  | 2,000 m                    |  |  |  |

Indoor use only.

### **Environmental Management**

NI is committed to designing and manufacturing products in an environmentally responsible manner. NI recognizes that eliminating certain hazardous substances from our products is beneficial to the environment and to NI customers.

For additional environmental information, refer to the Minimize Our Environmental Impact web page at ni.com/environment. This page contains the environmental regulations and directives with which NI complies, as well as other environmental information not included in this document

#### Waste Electrical and Electronic Equipment (WEEE)

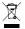

**EU Customers** At the end of the product life cycle, all products *must* be sent to a WEEE recycling center. For more information about WEEE recycling centers, National Instruments WEEE initiatives, and compliance with WEEE Directive 2002/96/EC on Waste and Electronic Equipment, visit ni.com/environment/weee.

#### 电子信息产品污染控制管理办法 (中国 RoHS)

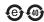

中国客户 National Instruments 符合中国电子信息产品中限制使用某些有害物质指令(RoHS)。关于 National Instruments 中国 RoHS 合规性信息,请登录 ni.com/environment/rohs\_china。(For information about China RoHS compliance, go to ni.com/environment/rohs\_china.)

#### Related Documentation

For more information about using the TBX-68 with your DAQ device, refer to the following resources:

- Documentation for your DAQ device at ni.com/manuals
- Measurement & Automation Explorer Help
- NI-DAQmx Help
- NI KnowledgeBase at ni.com/kb
- NI Developer Zone at ni.com/zone

### Where to Go for Support

The National Instruments Web site is your complete resource for technical support. At ni.com/support you have access to everything from troubleshooting and application development self-help resources to email and phone assistance from NI Application Engineers.

National Instruments corporate headquarters is located at 11500 North Mopac Expressway, Austin, Texas, 78759-3504. National Instruments also has offices located around the world to help address your support needs. For telephone support in the United States, create your service request at ni.com/support and follow the calling instructions or dial 512 795 8248. For telephone support outside the United States, visit the Worldwide Offices section of ni.com/niglobal to access the branch office Web sites, which provide up-to-date contact information, support phone numbers, email addresses, and current events.

Refer to the NI Trademarks and Logo Guidelines at ni.com/trademarks for more information on National Instruments trademarks. Other product and company names mentioned herein are trademarks or trade names of their respective companies. For patents covering National Instruments products/technology, refer to the appropriate location: Help-Patents in your software, the patents.txt file on your media, or the National Instruments Patents Notice at ni.com/patents. You can find information about end-user license agreements (EULAs) and third-party legal notices in the readme file for your NI product. Refer to the Export Compliance Information at ni.com/legal/export-compliance for the National Instruments global trade compliance policy and how to obtain relevant HTS codes, ECCNs, and other import/export data.

© 2013 National Instruments. All rights reserved.

373987A-01 Feb13